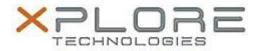

# Motion Computing Software Release Note

| Name                             | Intel Graphics Driver for Windows 7                                           |
|----------------------------------|-------------------------------------------------------------------------------|
| File Name                        | Intel_Graphics_32-bit_9.18.10.3324.zip Intel_Graphics_64-bit_9.18.10.3324.zip |
| Release Date                     | January 14, 2014                                                              |
| This Version                     | 9.18.10.3324                                                                  |
| Replaces Version                 | All previous versions                                                         |
| Intended Users                   | Motion Computing C5t, F5t, C5te, F5te and J3600 users                         |
| Intended Product                 | Motion Computing C5t, F5t, C5te, F5te and J3600 Tablet PCs only               |
| File Size                        | 106 MB (32-bit), 139 MB (64-bit)                                              |
| Supported<br>Operating<br>System | Windows 7 (32-bit/64-bit)                                                     |

## Fixes in this Release

- System restart when IGFX driver is disabled with verifier enable.
- Compatible with Windows 8.

#### What's New in this Release

N/A

#### **Known Issues and Limitations**

N/A

## **Installation and Configuration Instructions**

## To install Graphics 9.18.10.3324, perform the following steps:

- 1. Download the update and save to the directory location of your choice.
- 2. Unzip the file to a location on your local drive.
- 3. Double-click the installer (setup.exe) and follow the prompts.

#### Licensing

Refer to your applicable end-user licensing agreement for usage terms.